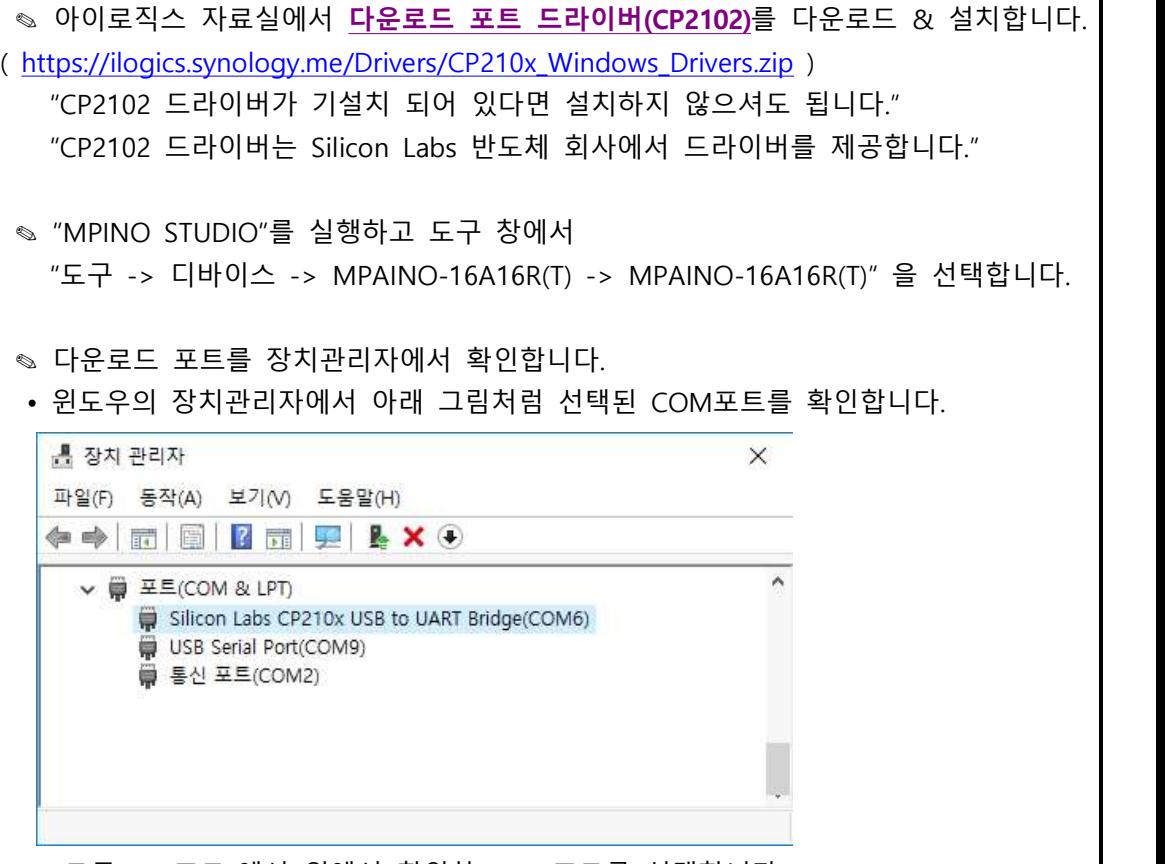

확인한 COM포트를 선택합니다.

<mark>\DDER LOGIC에서 사용할 포트번호를 바인딩 합니다.</mark><br>·일을 MPINO STUDIO/Example 폴더에 있습니다.

및 래더 작성 창에서 프로그램을 작성하고 다운로드를

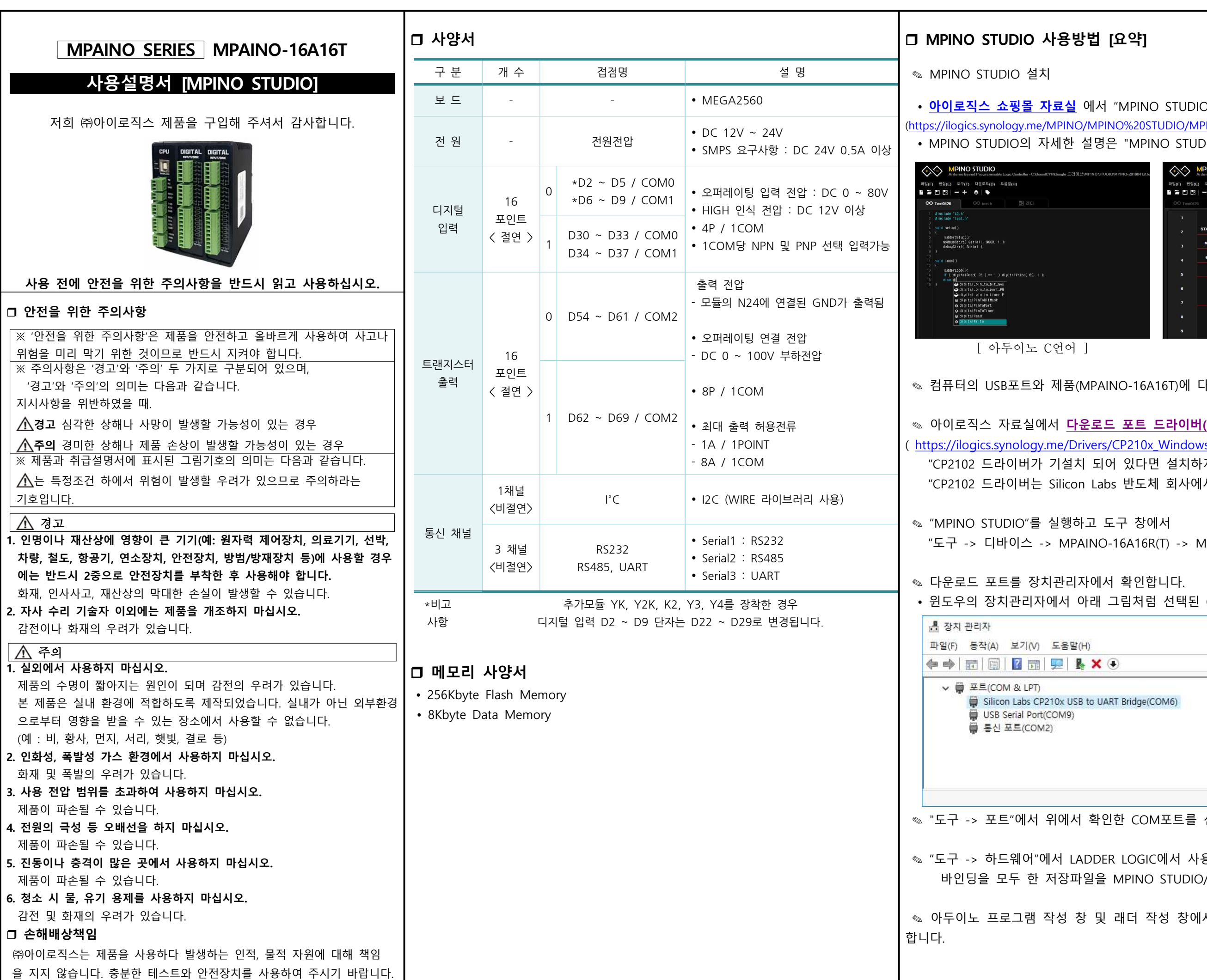

# **,법 [요약]**

**에서 "MPINO STUDIO"를 다운로드 받고, 설치합니다.** (https://ilogics.synology.me/MPINO/MPINO%20STUDIO/MPINO%20STUDIO%20INSTALL.exe)설명은 "MPINO STUDIO 사용설명서"를 참조 바랍니다.

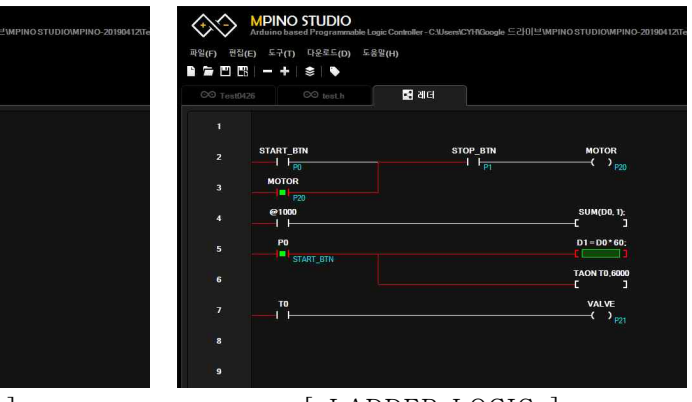

[ LADDER LOGIC ]

MPAINO-16A16T)에 다운로드 포트를 연결합니다.

#### r **아두이노 명령어**

✎ 아두이노 홈페이지(https://www.arduino.cc/)에서 아두이노의 다양한 명령어 및 사 용법을 확인하실 수 있습니다. ( https://www.arduino.cc/reference/en/ )

✎ EEPROM과 I2C(Wire) 등을 보다 쉽게 사용할 수 있는 라이브러리는 다음 링크에서 확인할 수 있습니다.( https://www.arduino.cc/en/Reference/Libraries )

#### **□** 기능별 위치

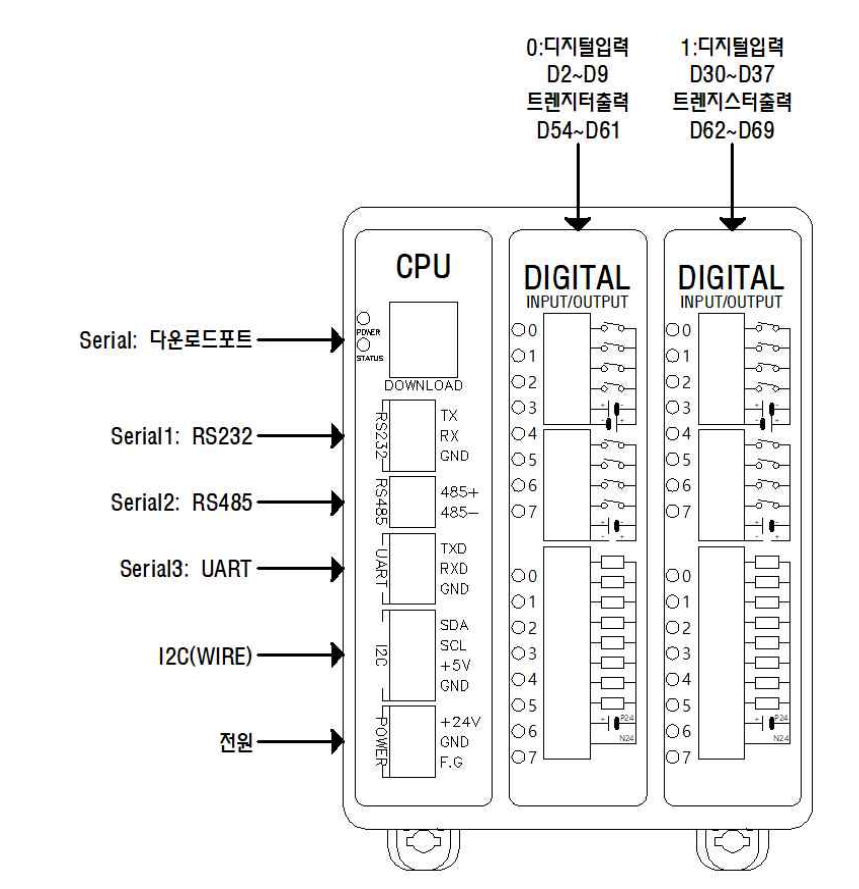

#### **ロ** 전원

- ✎ 전원입력은 DC 9V~24V를 사용할 수 있습니다. DC 9V~24V는 LM2576 DC-DC Regulator를 통하여 DC 5V로 전환되어 내부회로에 전원을 공급합니다.
- ✎ 다운로드 포트에 USB 연결선으로 컴퓨터와 연결하면, 컴퓨터의 5V 전원을 사용하여 제품이 동작됩니다.
- ✎ I2C 터미널블럭의 +5V 단자는 최대 1A의 DC 5V 전원을 출력할 수 있습니다.

## r **정전유지**

✎ 제품은 DC 5V전원으로 모든 동작이 가능하도록 설계되어 있습니다. 따라서 DOWNLOAD (USB-B TYPE) 커넥터에 배터리 등을 연결하여, 정전 시에도 제품동작 및 메모리를 유지하게 할 수 있습니다.

✎ 배터리 연결이 불가할 경우와 장기간 정전 시에도 데이터의 보존을 원할 경우에는 MCU에 내장된 EEPROM을 사용해주시기 바랍니다. 비활성 메모리인 EEPROM을 이용하여 메모리를 보존할 수 있습니다. 단, EEPROM은 100,000번 이상 기록(Write)을 할 경우, 해당 섹션의 불량이 발생할 수 있으므로 수시로 변경되는 데이터를 기록하는 것은 올바르지 않습니다.

#### r **LADDER LOGIC 메모리**

✎ LADDER LOGIC 접점명은 P, M, D, C, T, R 메모리가 있으며, 메모리마다의 최대 사용크기는 "도구->메모리 구성"에서 변경할 수 있습니다. (LADDER LOGIC에서 메모 리를 너무 높이면 아두이노 프로그램 작성 창에서 변수를 많이 사용할 수 없습니다)

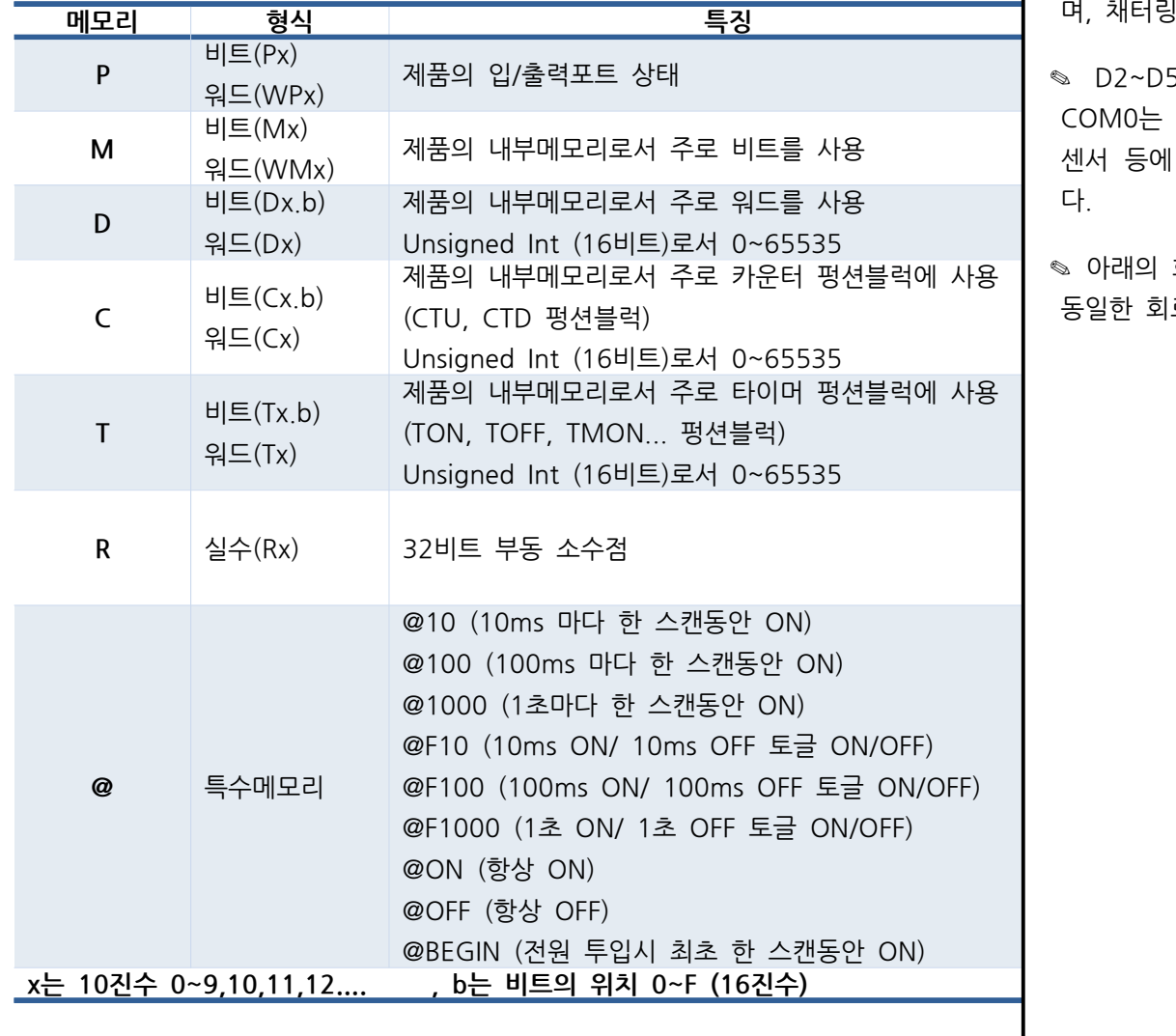

## r **하드웨어 설정**

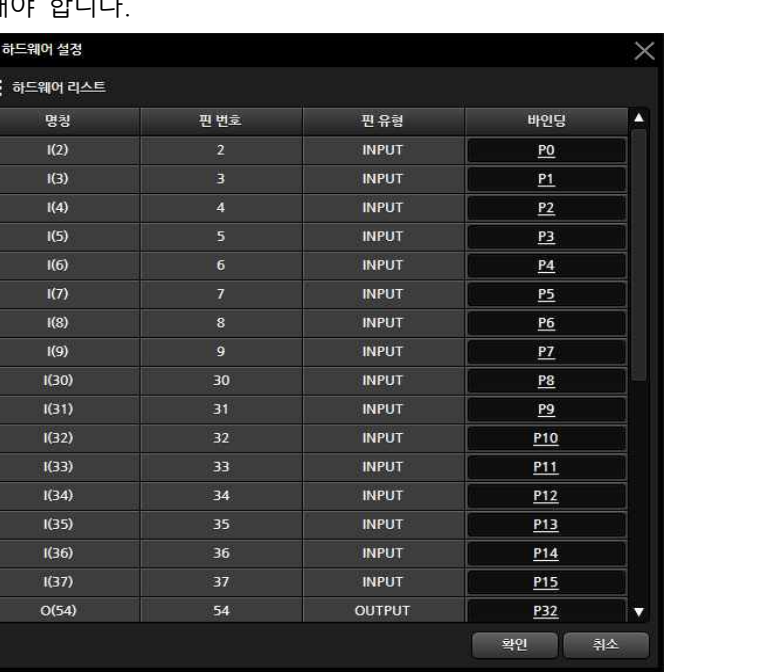

✎ LADDER LOGIC을 사용하기 위해서는 "도구 -> 하드웨어"에서 래더에서 사용할 포트 번호를 바인딩 해야 합니다.

✎ 디지털입력 포트는 D2~D9, D30~D37 핀 번호를 사용하며, 포토커플 러를 사용하여 다양한 전압을 입력 받을 수 있고 양방향(NPN, PNP) 입 력을 지원합니다. 또한, 외부와 내부의 회로를 분리하여 노이즈에 강하 며, 채터링 방지가 됩니다.

✎ D2~D5에 DC 12V~24V가 스위치, 센서 등에 의해 입력된다면, COM0는 GND를 연결해야 합니다. 반대로, D2~D5에 GND가 스위치, 센서 등에 의해 입력된다면, COM0는 DC 12V~24V를 연결해야 합니 다.

✎ 아래의 회로도는 0번 모듈에 있는 D2~ D9입니다. 1번 모듈도 동일한 회로도로 구성되어 있습니다.

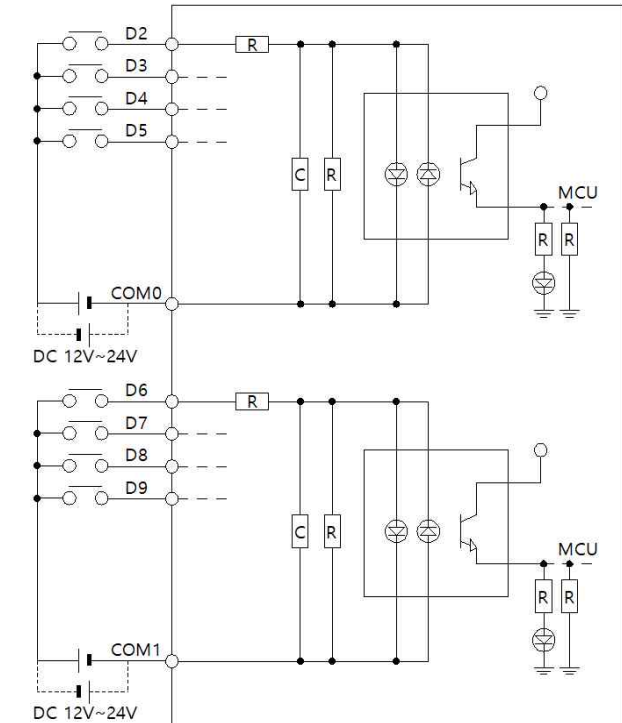

#### r **인터럽트 (attachInterrupt)**

# 을 사용할 수 있습니다. ✎ 관련 명령어

✎ 디지털입력 터미널블럭의 D2, D3을 이용하여 총 2개의 인터럽트 핀 **attachInterrupt( digitalPinToInterrupt(pin) ), ISR, mode );**

✎ 입력이 OFF이었다가 ON될 때, \_INT2() 함수를 호출하는 예제입니다.

Void setup() {

attachInterrupt( digitalPinToInterrupt(pin) ), ISR, mode );<br>. 입력이 OFF이었다가 ON될 때, \_INT2() 함수를 호출하는 예제입니다.<br>Void setup() {<br>. Serial.begin(9600); // 다운로드포트를 9600보레이트로 오픈<br>// D2핀에 상승엣지 입력이 검출되면, \_INT2 함수 호출실행 . 입력이 OFF이었다가 ON될 때, \_INT2() 함수를 호출하는 예제입니다.<br>Void setup() {<br>Serial.begin(9600); // 다운로드포트를 9600보레이트로 오픈<br>// D2핀에 상승엣지 입력이 검출되면, \_INT2 함수 호출실행<br>attachInterrupt(digitalPinToInterrupt(2),\_INT2, \_RISING); Serial.begin(9600); // 다운로드포트를 9600보레이트로 오픈<br>// D2핀에 상승엣지 입력이 검출되면, \_INT2 함수 호출실행<br>attachInterrupt(digitalPinToInterrupt(2), INT2, \_RISING);

attacninterrupt(digitalPinTointerrupt(2),\_lNT2, RISING),<br>}<br>void loop() {<br>}<br>// D2핀에 상승엣지 입력이 검출되면, 실행되는 함수.<br>void \_INT2(){<br>// 다운로드포트로 "ok'를 송신 void loop() {<br>}<br>// D2핀에 상승엣지 입력이 검출되면, 실행되는<br>void \_INT2(){<br>// 다운로드포트로 "ok'를 송신<br>Serial.println("ok"); void noop() {<br>}<br>// D2핀에 상승엣지 입<br>void \_INT2(){<br>// 다운로드포트로 "ok"<br>Serial.println("ok");<br>}

} void loop() { }

}

## $\square$  디지털 입력

## r **트랜지스터 출력**

- ✎ 출력접점 메모리 D54 ~ D69 의 메모리 상태가 HIGH가 될 때, 각각의 트랜지스터 출력 터미널블럭에 N24가 연결되어 GND(N24)가 출력됩니다. (SINK 출력 : GND가 출력되는 방식입니다)
- ✎ P24 터미널블럭은 DC 5~24V의 전원을 연결해야 하며, N24는 P24의 GND를 연결해야 합니다.
- ✎ 각 포트당 최대 1A의 전류를 사용할 수 있으며, 부하에 걸린 전압이 최대 100V를 넘을 수 없습니다.
- ✎ 아래의 회로도는 0번 모듈에 있는 D54~ D61입니다. 1번 모듈도 동일한 회로도로 구성되어 있습니다.

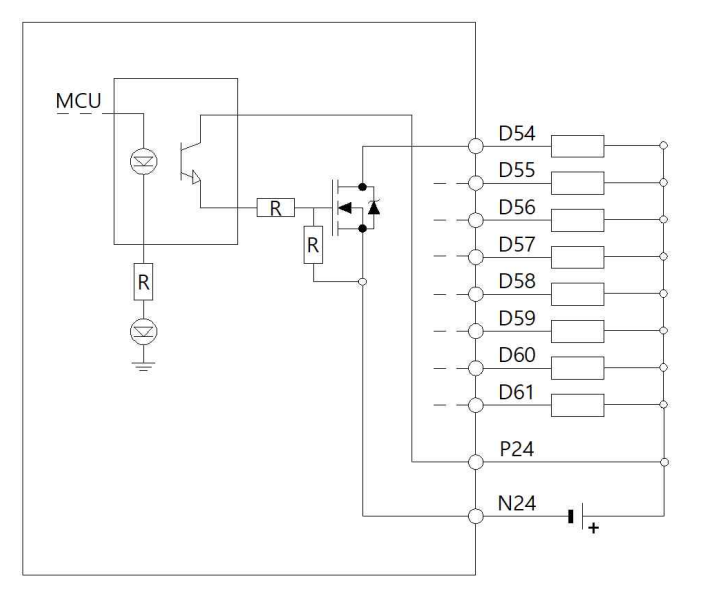

#### r **디지털 입력 및 디지털 출력 간단 예제**

✎ 디지털 입력 I(2):P0 포트에 전기신호가 입력되면 I(2):P0 접점이 ON되고, O(54):P32 출력접점이 ON되어 O(54):P32 포트와 COM0 포트가 물리적으로 연결됩니다. 반대로 I(2):P0 접점이 OFF되면, O(54):P32 접점도 OFF됩니다.

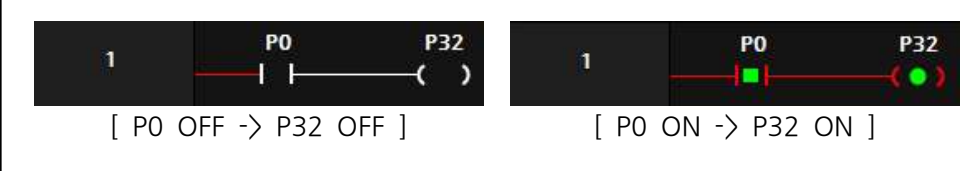

✎ 디지털입력 I(2):P0 포트가 ON되면, 출력 O(54):P32가 ON되며 보조접점 O(54):P32에 의해 자기유지 되어 O(54):P32는 계속 ON됩니다. 이후, 입력 I(3):P1 포트가 ON되면, O(54):P32는 자기유지가 풀리며 OFF 됩니다.

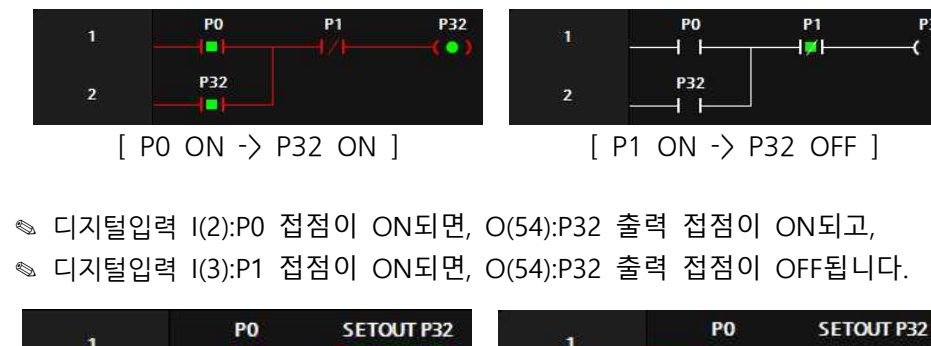

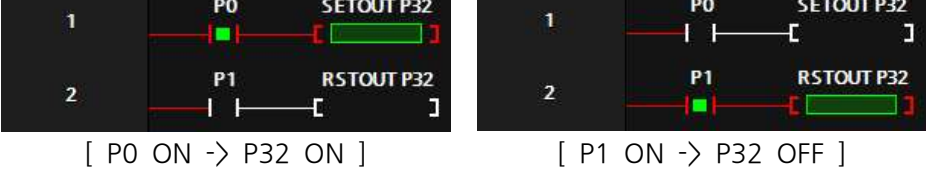

## **□ 타이머** 펑션블럭

✎ 타이머 펑션블럭은 TON, TOFF, TMON 3가지 유형을 제공합니다.

n Delay) │ 형변환을 사용해야 합니다. ✎ 부호 있는 대소 관계를 비교하기 위해서는 DW(D0) == DW(D1)와 같이

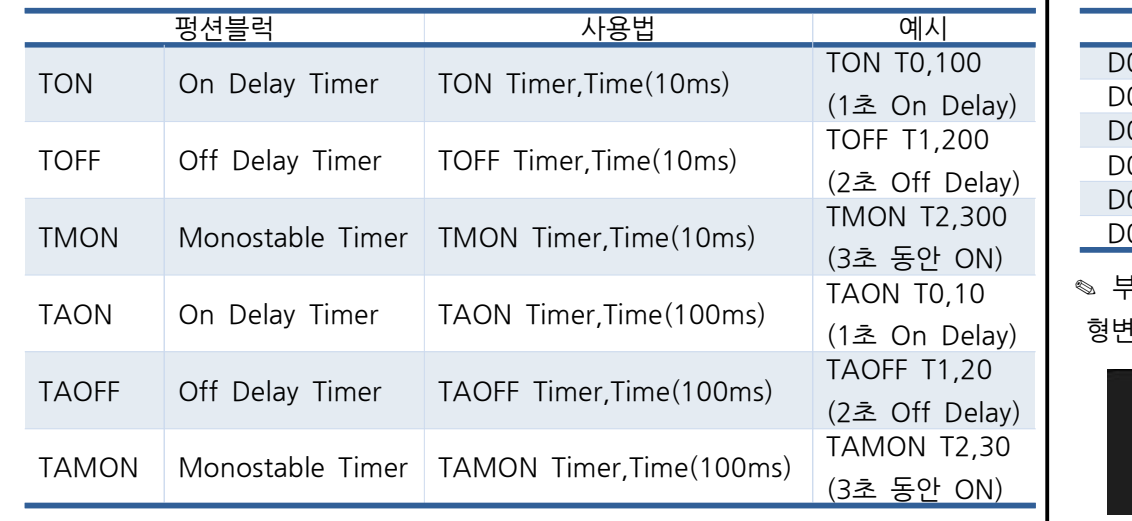

식처럼 사용할 수도 있습니다. @ON –1 F **□ 아두이노 함수 실행** 

✎ TON 타이머는 ON을 Delay 해주는 타이머입니다. TON 펑션블럭의 실행조건이 ON 된 이후, 타이머의 설정 값까지 TO 보조접점을 OFF 시켰다가 설정 값에 도달했┃**□ 이동 펑션블럭** 을 때 ON 시킵니다.

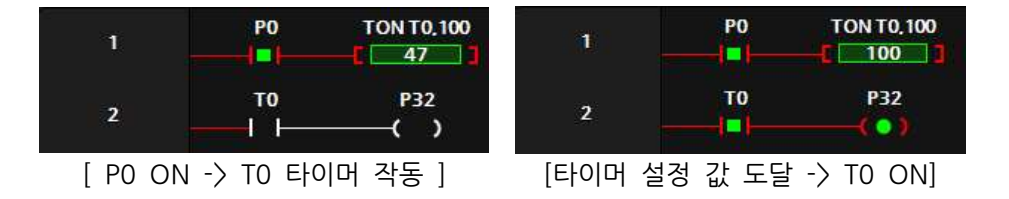

✎ TOFF 타이머는 OFF를 Delay 해주는 타이머입니다. TOFF 펑션블럭의 실행조건이 ON되었을 때, 타이머의 보조접점을 ON 시켜주었다가 TOFF 펑션블럭의 실행조건이 OFF되어도 바로 보조접점을 OFF 시키지 않고 타이머의 설정시간 후에 OFF시킵니다.

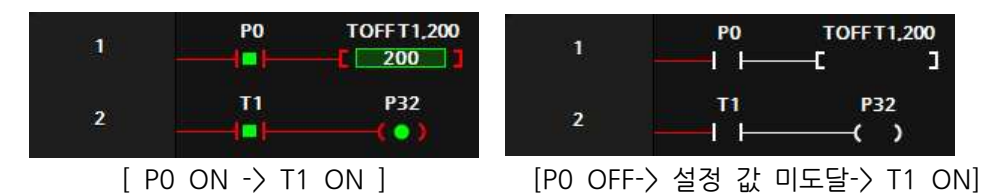

✎ TMON 타이머는 실행조건이 ON되면, 실행조건이 계속 ON이 되거나 OFF되더라도 보조접점이 설정시간 동안 ON 시켰다가 설정시간에 도달한 후에 OFF시킵니다.

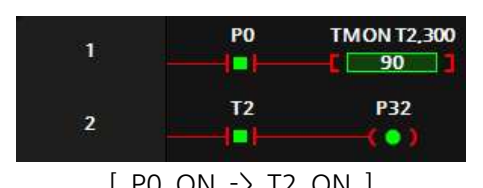

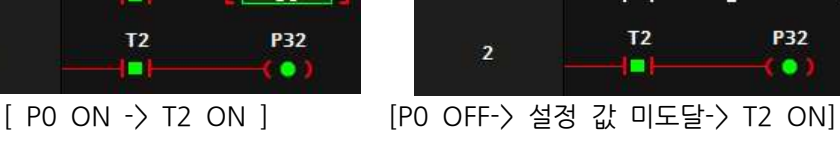

[P0 OFF -> 설정 값 도달-> T2 OFF]

**PO** 

 $+ +$  $T<sub>2</sub>$ 

[P0 ON -> 설정 값 미도달-> T2 ON] [P0 ON -> 설정 값 도달-> T2 OFF]

## r **비교접점**

✎ NO(Normal Open)접점에서 "비교명1 연산자 비교명2"를 입력하여 비교접점 을 사용할 수 있습니다.

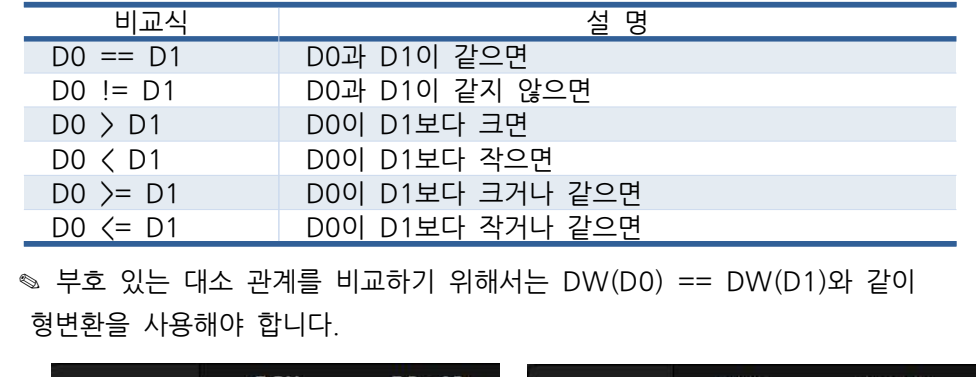

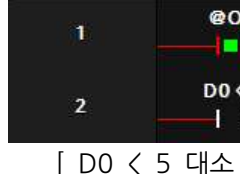

✎ LADDER LOGIC의 MOV 펑션블럭을 사용할 수 있고 아래와 같이 C언어 형

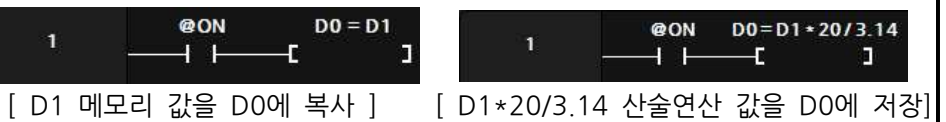

✎ 아두이노 프로그램 창에서 생성한 함수를 LADDER LOGIC에서 호출할 수 있 습니다. 단, 래더에서 대문자만 사용이 가능하므로 함수명은 대문자로 만들어야

합니다.

T1,200

**TMON T2,300** 

**P32** ю.

232

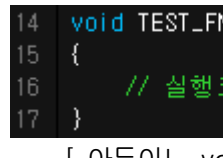

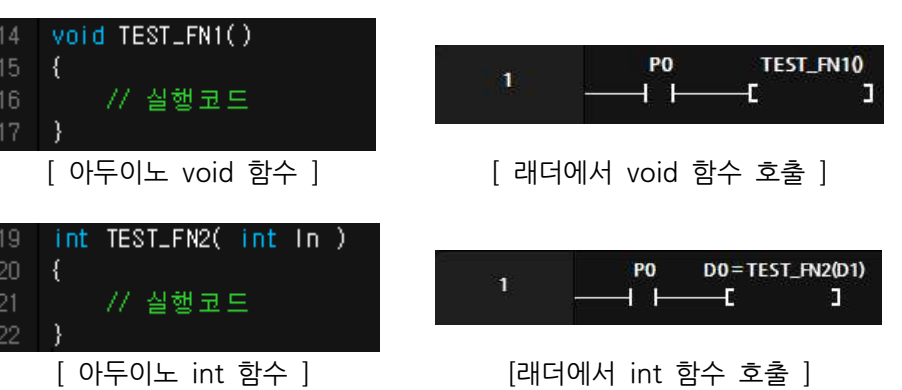

r **아두이노 프로그램에서 래더 메모리 사용** ✎ LADDER LOGIC에서 사용흔 메모리와 같은 이름으로 아두이노에서 사용이 가능합니다. Ex) 아두이노에서 D0 = 10; 코딩을 하면 D0에 10이 저장됩니다.

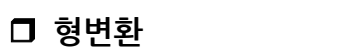

✎ 워드 및 더블워드를 Singed 와 Unsigned로 다양하게 형변환이 가능합니다. ✎ 펑션블럭에서 DW(D0) = DW(D2) + 1 하게 되면 D2,D3의 값에 1을 더해 서 D0,D1에 저장합니다.

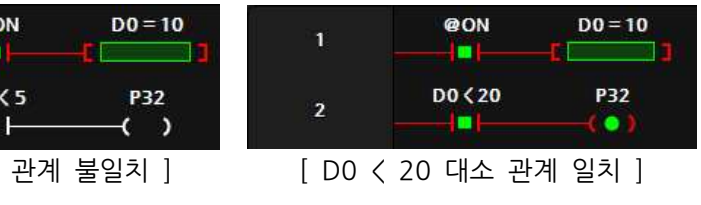

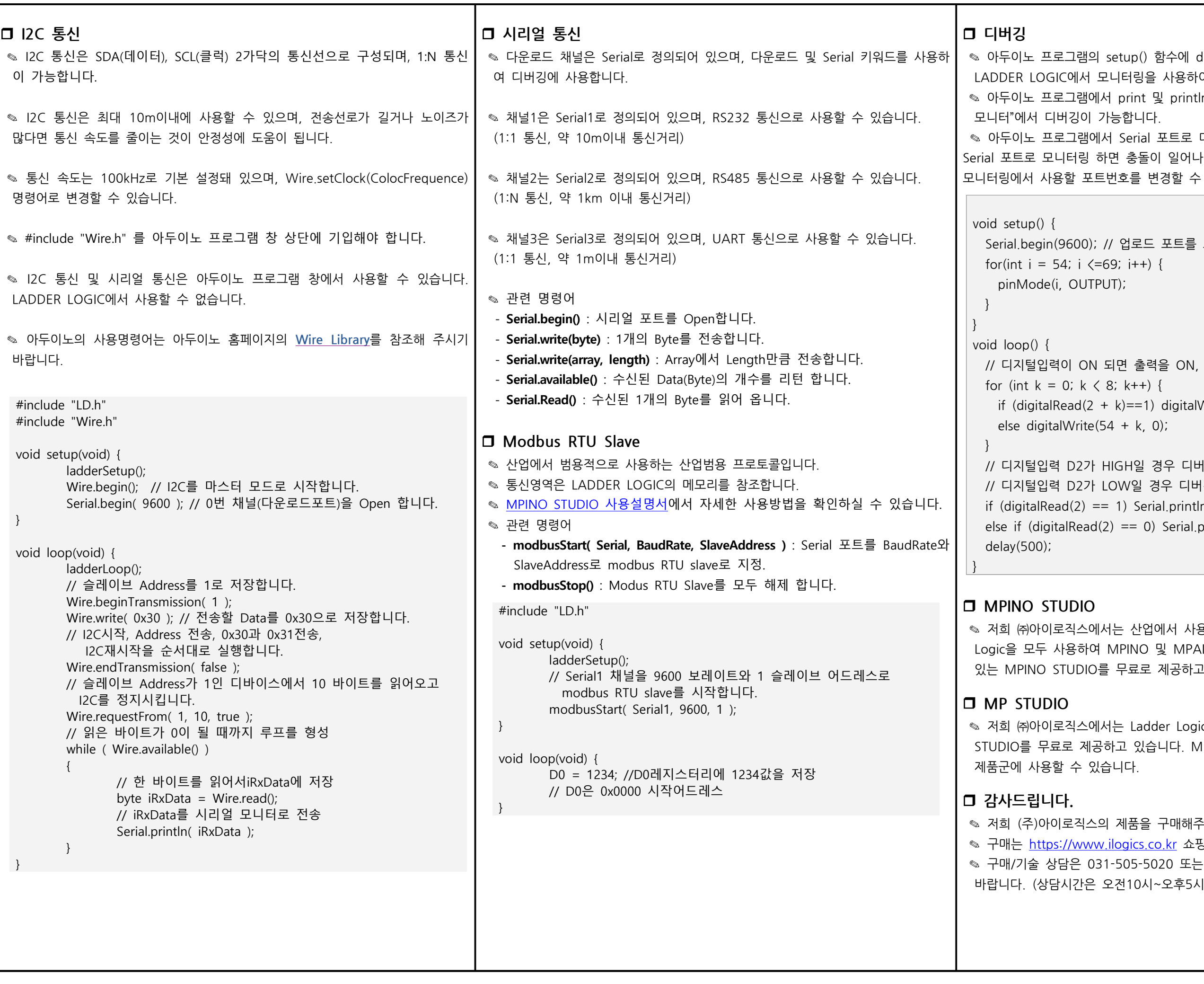

setup() 함수에 debugStart( Serial )를 사용하면 L니터링을 사용하여 디버깅이 가능합니다. 서 print 및 println 등의 명령어를 사용하면 "도구->시리얼 "능합니다. 서 Serial 포트로 디버깅을 하고 LADDER LOGIC에서도 I면 충돌이 일어나기 때문에 debugStart(Serial1)와 같이 반호를 변경할 수 있습니다. Serial.begin(9600); // 업로드 포트를 보레이트가 9600인 시리얼포트로 정의 | piniviode(i, OOTLOT);<br>|}<br>|<br>| void loop() {<br>| // 디지털입력이 ON 되면 출력을 ON, OFF일 때 출력을 OFF<br>| for (int k = 0; k < 8; k++) { void loop() {<br>
// 디지털입력이 ON 되면 출력을 ON, OFF일 때 출력을 OFF<br>
for (int k = 0; k < 8; k++) {<br>
if (digitalRead(2 + k)==1) digitalWrite(54 + k, 1);<br>
else digitalWrite(54 + k, 0); /bi (int k = 0, k \ 6, k++) \<br>if (digitalRead(2 + k)==1) digitalWrite(54 + k, 1);<br>else digitalWrite(54 + k, 0);<br>}<br>// 디지털입력 D2가 HIGH일 경우 디버깅 포트로 "D2 HIGH"를 전송<br>// 디지털입력 D2가 LOW일 경우 디버깅 포트로 "D2 LOW"를 전송 // (uightaileau(2 ㆍ K)---1) dightailwrite(54 ㆍ K, 1);<br>else digitalWrite(54 + k, 0);<br>}<br>// 디지털입력 D2가 HIGH일 경우 디버깅 포트로 "D2 HIGH"를 전송<br>if (digitalRead(2) == 1) Serial.println("D2 HIGH"); is tagitalWrite(54 T K, 0);<br>)<br>// 디지털입력 D2가 HIGH일 경우 디버깅 포트로 "D2 HIG<br>// 디지털입력 D2가 LOW일 경우 디버깅 포트로 "D2 LOV<br>if (digitalRead(2) == 1) Serial.println("D2 HIGH");<br>else if (digitalRead(2) == 0) Serial.println("D2 LOW"); )<br>// 디지털입력 D2가 HIGH일 경우 디버깅 포트로 "D2 HIGH"를<br>// 디지털입력 D2가 LOW일 경우 디버깅 포트로 "D2 LOW"를<br>if (digitalRead(2) == 1) Serial.println("D2 HIGH");<br>else if (digitalRead(2) == 0) Serial.println("D2 LOW");<br>delay(500);

서는 산업에서 사용하기 쉽도록 Arduino 와 Ladder MPINO 및 MPAINO 시리즈 제품군에 프로그램 할 수 를 무료로 제공하고 있습니다.

서는 Ladder Logic만을 사용하여 프로그램 할 수 있는 MP 하고 있습니다. MP STUDIO는 MPS 및 MPA 시리즈 습니다.

제품을 구매해주셔서 감사드립니다. .ilogics.co.kr 쇼핑몰에서 하실 수 있습니다. ✎ 구매/기술 상담은 031-505-5020 또는 010-4982-5020으로 전화 주시기 오전10시~오후5시 입니다)

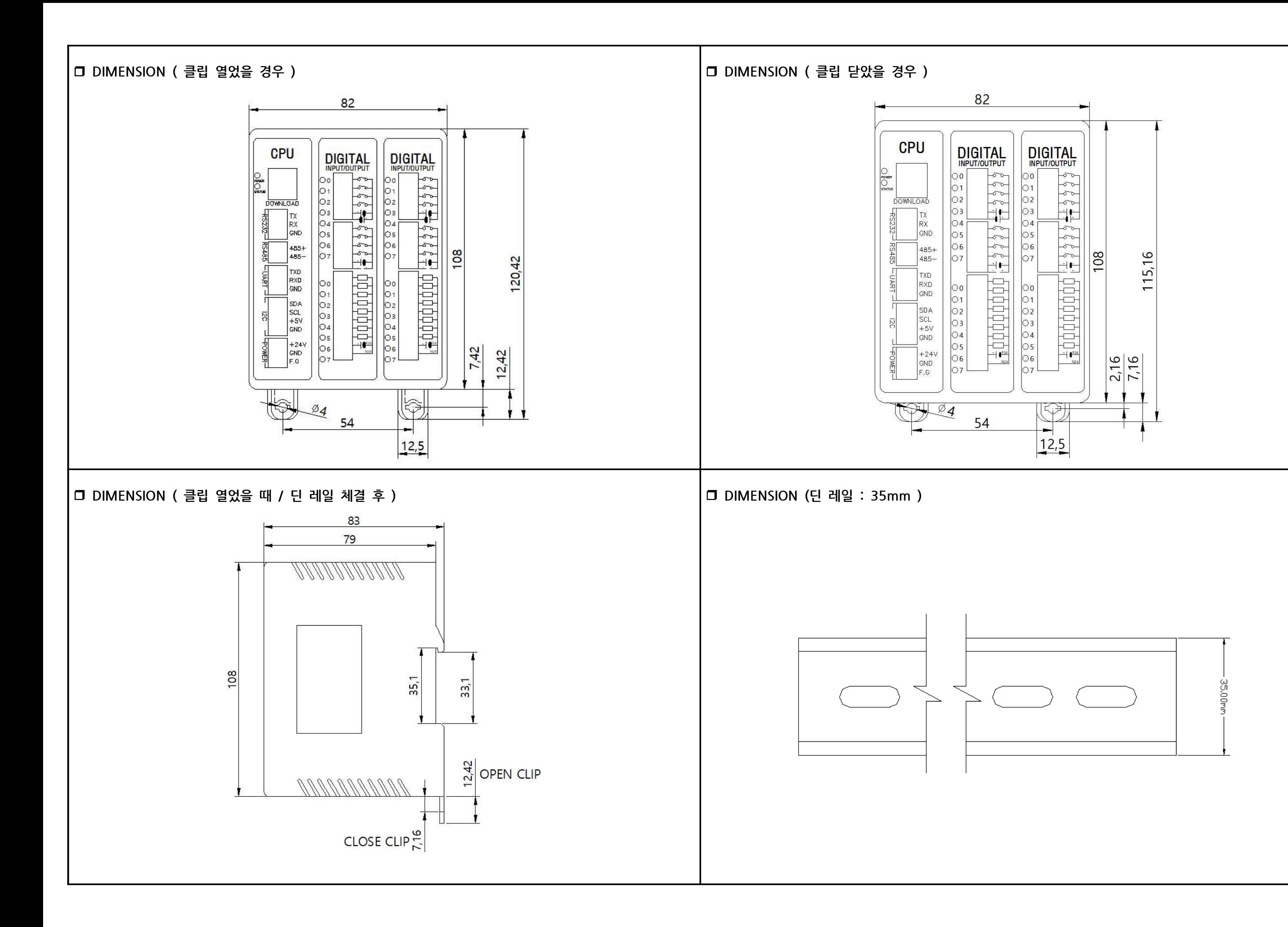